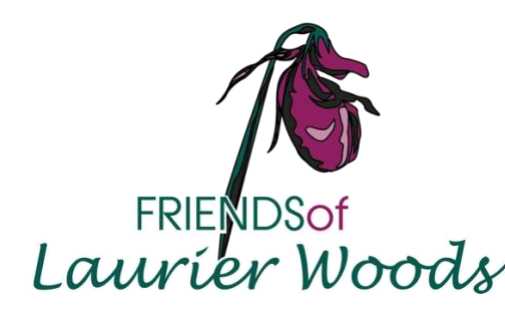

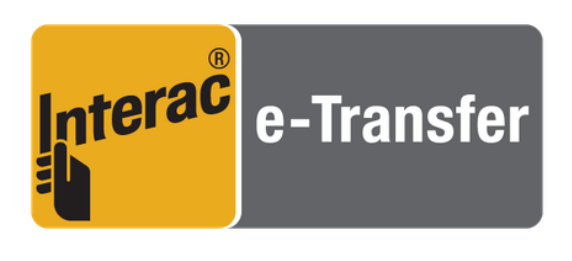

- 1. Sign into your bank's electronic banking.
- 2. Select *Interact* e-Transfer as your type of transaction.
- 3. Recipient: Friends of Laurier Woods. Email: [donate.laurierwoods@gmail.com](mailto:donate.laurierwoods@gmail.com)
- 4. Enter the amount you wish to transfer and follow the additional steps to complete your transaction.
- 5. Please indicate one of the following in the message box:
	- a. Membership. Include your e-mail address.
	- b. Donation. Include your mailing address<sup>1</sup> and e-mail address.

c. Membership and Donation. Include your mailing address<sup>1</sup> and e-mail address.

*1 The bank only provides your name and the amount of the transfer. CRA requires that Charitable tax receipts for any donations include a mailing address. Your tax receipt will be emailed to you.*

6. You will receive an e-mail confirming your e-Transfer.

## Thank you!